# **Museu 3I: Publicação e Visitação Online de Acervos Tridimensionais**

Eduardo de Lucena Falcão e Liliane dos Santos Machado Laboratório de Tecnologias para o Ensino Virtual e Estatística Universidade Federal da Paraíba - CCEN *eduardolfalcao@gmail.com, liliane@di.ufpb.br*

#### **Resumo**

*O presente artigo tem como objetivo apresentar parte do desenvolvimento de um museu virtual tridimensional imersivo, interativo e itinerante. O diferencial do mesmo em relação a outros já existentes é a possibilidade do visitante escolher quais obras de arte deseja visualizar enquanto navega no museu. Outra funcionalidade inovadora é a aplicação do curador, com a qual qualquer pessoa que possua uma peça tridimensional no formato X3D pode enviá-la para a base de acervos, tornando-a disponível para exposição no museu.*

## **Abstract**

*This paper aims to present part of the development of an immersive, interactive and itinerant threedimensional virtual museum. The advantage of it in relation to other existing ones is the possibility of the visitor chooses which artwork wants to view while browsing the museum. Another innovative feature is the application of the curator, in which anyone with a three dimensional piece in X3D format, can send it to the Base Collection making it available to the museum.*

### **1. Introdução**

Com a constante evolução tecnológica, o uso de técnicas de Realidade Virtual (RV) tem aumentado expressivamente tanto no meio comercial como no científico. Conceitos relacionados à visualização tridimensional e interatividade, são utilizados para prover ao usuário ambientes virtuais tridimensionais com maior imersão.

Segundo [1], a RV é uma simulação na qual a Computação Gráfica é utilizada pra criar um mundo de aparência realista. Esses mundos são denominados ambientes virtuais. Neste contexto, podem ser citados ambientes virtuais tridimensionais para suporte a educação[2,3], entretenimento[4], treinamento[5], preservação do patrimônio histórico[6], e fins comerciais. Deste modo, também é possível a construção de museus virtuais tridimensionais com o objetivo principal de disseminação cultural.

#### **2. Museus Virtuais Tridimensionais**

Museus virtuais 3D são ambientes virtuais que buscam representar tridimensionalmente museus reais ou imaginários. A partir deste conceito, foram encontrados na literatura alguns museus virtuais tridimensionais. O Museu Arqueológico Virtual de Herculano (http://www.capware.it) e o Museu Virtual Islâmico (http://www.discoverislamicart.org/) têm como características comum a preservação de patrimônio histórico-cultural. Além destes, foram encontrados os:

- museuM: tem como diferencial a forma de disponibilização (aparelhos móveis);
- Museu Virtual 3D SoftVali: tem como objetivo auxiliar a educação, e possui uma aplicação para o curador;
- Museu Nacional do Rio de Janeiro: objetiva preservação do patrimônio histórico-cultural brasileiro.

## **2.1. museuM [7]**

O museuM utiliza o paradigma *m-Learning* (*mobile learning*) para utilizar a mobilidade dos dispositivos móveis para disponibilização de um museu virtual tridimensional. No museuM é possível visualizar obras de arte 3D disponibilizadas nas salas do museu, e suas respectivas descrições. O museuM foi construído utilizando a plataforma J2ME (*Java 2 Micro Edition*) e a biblioteca gráfica 3D M3G (*Mobile 3D Graphics*), para prover ao usuário a vantagem de poder acessar tal ambiente tridimensional de qualquer lugar, ou até mesmo estando em movimento, fazendo-se necessário apenas telefones celulares ou PDAs. A Figura 1 abaixo exibe uma visão ampla de uma das salas do museuM.

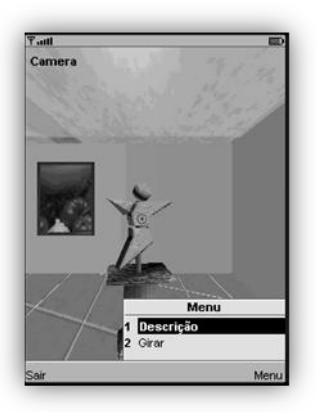

**Figura 1 – Vista interna de uma sala do museuM.**

## **2.2. Museu Virtual 3D – SoftVali [8]**

O Museu Virtual 3D – SoftVali é uma proposta de museus virtuais tridimensionais para auxílio a educação. Neste museu a tridimensionalidade é abordada pelo espaço físico do mesmo, possuindo apenas quadros em suas exposições. O fator interessante é que neste museu existe uma aplicação na qual o usuário escolhe quais imagens deseja visualizar. Estas exposições são armazenadas em um banco de dados para que posteriores visitantes possam visualizar a exposição de outras pessoas. Este museu tem como objetivo ser utilizado por estudantes do Ensino Fundamental em atividades de sala de aula. A Figura 2 exibe uma exposição no Museu SoftVali.

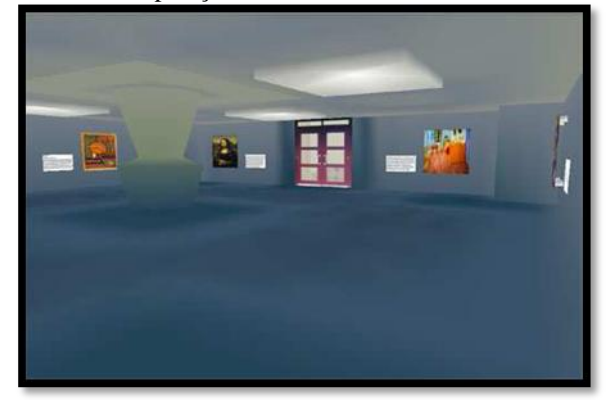

**Figura 2 – Exemplo de exposição no Museu SoftVali.**

### **2.3. Museu Nacional do Rio de Janeiro [9]**

O Museu Nacional do Rio de Janeiro (MNRJ) foi reconstruído tridimensionalmente para exposições através da Internet. Como vantagens têm-se além do fácil acesso ao mesmo, a preservação do patrimônio histórico. Para tal, são disponibilizadas modelos tridimensionais de fósseis de vertebrados, e dinossauros, similares aos expostos no museu real. A Figura 3 exibe a exposição de um dinossauro 3D no MNRJ.

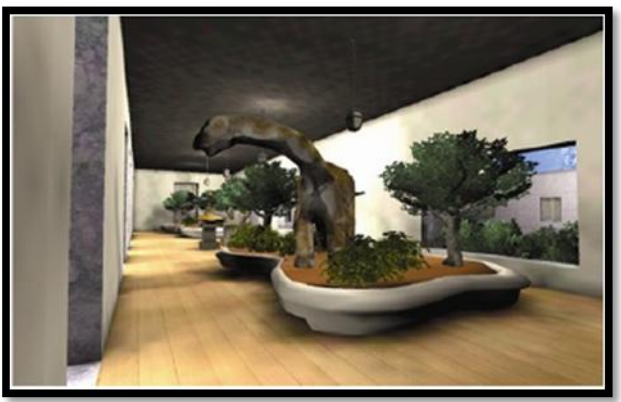

**Figura 3 – Exposição de um dinossauro 3D no MNRJ.**

# **3. X3D**

X3D (*eXtensible 3D*) é o padrão definido pelo grupo Web3D para distribuição de conteúdos tridimensionais e interativos, principalmente através da Internet [10]. Ele é utilizado para construir ambientes virtuais tridimensionais complexos, sendo um padrão aberto que permite descrever em um arquivo formas e comportamentos destes ambientes.

O antigo padrão internacionalmente aceito era o VRML (*Virtual Reality Modeling Language*). Inicialmente este formato de arquivo conseguia descrever apenas simples cenários estáticos, e aos poucos foi ganhando novas funcionalidades e mais interatividade. Devido a esta necessidade de evolução surgiu o X3D. Nesta evolução foram aproveitados os principais conceitos introduzidos pelo VRML, utilizando suas idéias básicas e promovendo a ampliação delas com a incorporação de novas funcionalidades. A principal mudança está no novo formato de codificação adotado: O XML.

O XML (*Extensible Markup Language*) é um padrão bastante conhecido e robusto, que proporciona maior facilidade para integrar tais aplicações 3D com a Web. Além disto, desenvolvedores de aplicativos que utilizam o X3D passaram a poder utilizar ferramentas de suporte ao XML, como a API (*Application Programming Interface*) JDOM que ajuda a ler e gerar arquivos XML através da linguagem Java. Com esta mudança, o X3D possui agora uma arquitetura modularizada, permitindo uma maior extensibilidade e flexibilidade [11]. Deste modo as aplicações podem ser mais facilmente desenvolvidas pela possibilidade de não precisarem implementar de uma vez todas as funcionalidades definidas nas especificações do X3D.

As especificações do X3D [12] são uma série de documentos produzidos pelo grupo Web3D que definem e detalham geometrias e comportamentos do padrão [10]. Dentre os conteúdos abordados nas especificações, existem documentos apropriados para a explicação da codificação de um arquivo X3D, incluindo vários aspectos como: tipos de campos, tipos de nós, expressões que definem rotas, etc. Um fator interessante é que as funcionalidades primitivas (como nós e campos) são especificadas de forma neutra, tornando-as independente de qualquer formato de codificação e *browser*.

A visualização de ambientes virtuais X3D é realizada através de *browsers* específicos que consistem em aplicações capazes de interpretar e processar os arquivos X3D, apresentando os modelos tridimensionais, animados ou não, e permitindo interações do usuário com os objetos. Estes *browsers*, comumente chamados de navegadores ou *players*, podem se apresentar como *plugins* ou *applets* em navegadores Web, como o *Internet Explorer* ou *Mozilla Firefox*, ou como aplicações independentes [11].

Nós X3D são os elementos fundamentais que compõem o grafo de cena. Cada nó é formado por uma seqüência dos campos que o representa. Estes nós e seus agrupamentos descrevem as funcionalidades disponibilizadas pelo X3D utilizadas para descrição e comportamentos dos objetos nos ambientes virtuais. Os campos servem para especificar os atributos e características dos nós X3D.

A interatividade de uma cena X3D pode ser caracterizada por mudanças de posição, orientação, tamanho, cores ou outras características pertinentes aos campos do nó X3D, resultando em uma animação. Eventos e rotas são as funcionalidades do X3D que permitem adicionar tais comportamentos a objetos do ambiente virtual de forma simples. Para interações mais complexas são utilizados o nó *Script* e a API SAI (*Scene Access Interface*) que permite o controle do grafo de cena através de linguagens de programação [14].

# **3.1. SAI (***Scene Access Interface***)**

Os objetivos da maioria dos ambientes virtuais tridimensionais são de prover ao usuário um grau de imersão que o faça esquecer que está em uma simulação [15]. Seja na representação de ambientes reais ou imaginários, tais mundos possuem alto grau de complexidade para representar os comportamentos dos mesmos. Neste contexto, a SAI proveniente do X3D apresenta-se como alternativa para estas finalidades.

A SAI é o conjunto de serviços padrão especificados pelo grupo Web3D, que são disponibilizados pelos *browsers* X3D para que um

autor possa acessar e alterar o grafo de cena enquanto ele é executado [14]. Este acesso permite ao autor obter informações sobre os nós e campos do grafo de cena, notificar e receber eventos destes nós, e alterar seus valores para realizar modificações no ambiente (em tempo de execução), tornando-o interativo.

Deste modo, os *browsers* X3D desenvolvem suas próprias APIs em conformidade com os documentos especificados por [14] para prover tais serviços aos criadores de ambientes virtuais tridimensionais X3D. Este acesso ao grafo de cena pode ocorrer de forma externa ao arquivo X3D, por linguagens de programação ou de *script* como *JAVA* e *ECMAScript*, ou de forma interna, apenas possível por linguagens de script.

Adicionalmente, o autor pode obter dados sobre as configurações do *browser* e manipulá-las a partir de aplicações externas. A SAI provê métodos para que o desenvolvedor seja capaz de instanciar *browsers* X3D com as configurações desejadas a partir de linguagens de programação. Como exemplo pode ser citado o *browser* Xj3D, que foi desenvolvido na linguagem de programação Java, e disponibiliza a API SAI para que criadores de ambientes virtuais X3D que utilizarem o Xj3D como *browser* possam ter acesso ao grafo de cena e configurações do *browser*.

Muitos programas que utilizam ambientes virtuais X3D precisam de uma diferente interface gráfica que se adapte às necessidades de sua aplicação. Este é um dos motivos pelo qual o Xj3D é bastante utilizado no âmbito acadêmico [16, 17] (pesquisas científicas, teses de mestrado), pois provê uma fácil readaptação da interface gráfica do usuário através da integração de sua API SAI com o pacote *Swing* de Java.

# **4. O Museu Virtual 3I**

O Museu Virtual Tridimensional 3I (Imersivo, Interativo e Itinerante) consiste de um ambiente virtual que representará um museu com capacidade de exposições itinerantes. Para tal, o visitante terá a oportunidade de escolher (enquanto navega no ambiente) quais peças 3D deseja visualizar em sua exposição. As peças escolhidas serão carregadas e o usuário terá a oportunidade de interagir com as mesmas. Outro fator interessante é que qualquer pessoa pode ser o "curador" do museu, e adicionar novas obras no acervo do museu (banco de modelos 3D).

# **4.1. Arquitetura Proposta**

Através da Figura 4 pode-se observar a Arquitetura do Museu Virtual 3I proposta. Esta arquitetura é composta por três módulos: Aplicação - Visitante do Museu, Aplicação – Curador do Museu, e Base de Acervos. Dessa maneira o museu dará ao visitante a

capacidade de criar suas próprias exposições itinerantes, em tempo-real de navegação.

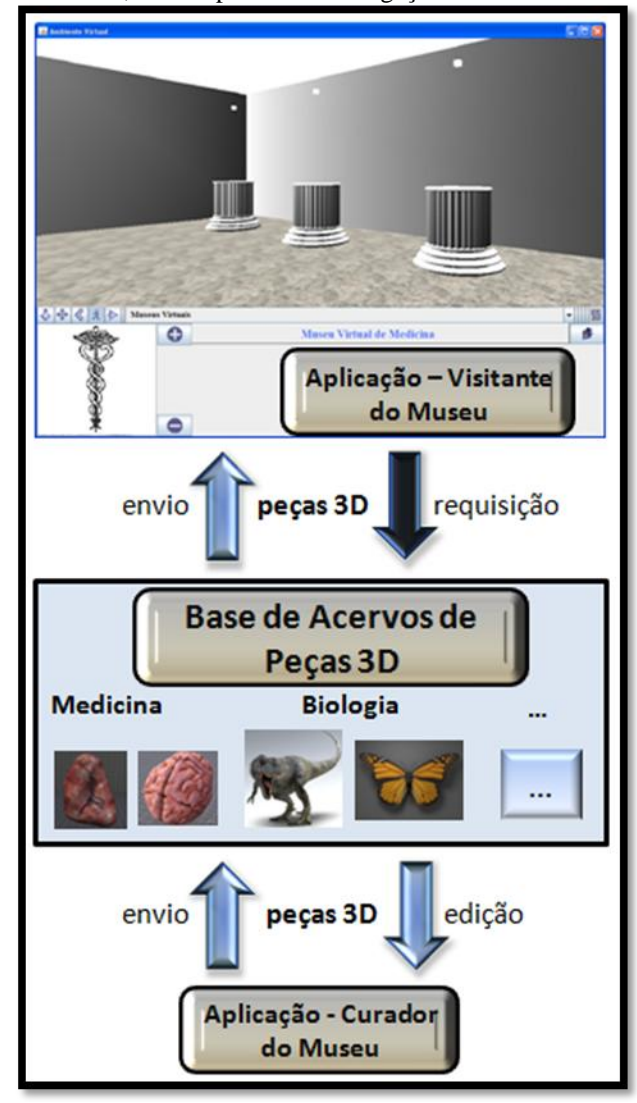

Figura 4 – Módulos da Arquitetura do Museu Virtual 3I.

A Aplicação – Visitante do Museu apresenta uma Interface Gráfica para o usuário navegar no museu virtual. Nesta interface o usuário navegará no ambiente virtual 3D do museu, e paralelamente serão apresentados *menus* no qual o visitante poderá listar todas as obras disponíveis no acervo e escolher as que mais lhe interessarem para carregar no ambiente. Tais peças serão carregadas sobre as pilastras, e assim o usuário poderá interagir com as mesmas.

A Base de Acervos é responsável pelo armazenamento de todas as peças pertencentes ao museu, bem como as informações relacionadas às mesmas.

Já a Aplicação – Curador do Museu apresenta uma Interface Gráfica na qual o curador poderá adicionar novas peças à Base de Acervo, e listar todas as obras para editá-las ou excluí-las.

#### **4.2. Desenvolvimento**

Para o desenvolvimento do módulo da Aplicação – Visitante do Museu foram definidas duas etapas:

- modelagem tridimensional do museu;
- desenvolvimento da aplicação e interface gráfica a ser utilizado pelo visitante.

A modelagem tridimensional do museu virtual foi concebida como primeira atividade a ser executada. Para isso foi utilizado o *Blender*, que é um *software*  livre e de código aberto para modelagem 3D, e que possui exportador para o formato X3D. Como o museu será disponibilizado na Internet, a modelagem foi otimizada em um nível que a qualidade gráfica do ambiente virtual não inviabilizasse o uso devido o tamanho de sua carga. Deste modo, foram utilizadas texturas com pequeno tamanho de carga, mas que provêem uma aparência realista ao ambiente. Adicionalmente foram utilizadas as *tags* especiais *DEF/USE* referentes ao X3D, em todos os objetos tridimensionais que se repetiam, para evitar replicação desnecessária de código, e conseqüentemente aumentar a velocidade de transmissão via Internet dos modelos tridimensionais.

Para a interface gráfica da Aplicação – Visitante do Museu será utilizada a linguagem de programação *Java* em conjunto com a API SAI proveniente do *browser* Xj3D, para obter uma instância do visualizador e incorporá-lo à interface gráfica desenvolvida com a API *Swing*. Nesta aplicação o visitante terá acesso a um *menu* que listará todas as obras da Base de Acervos de Peças 3D. Deste modo, o usuário poderá escolher quais peças tridimensionais deseja visualizar na exposição, e as mesmas serão carregadas em tempo de execução.

Para o desenvolvimento do módulo da Base de Acervos de Peças 3D foram definidas três etapas:

- estudo de Sistemas de Gerenciamento de Bancos de Dados adequados (SGBD);
- implementação da comunicação entre o SGBD e módulos Aplicação – Visitante do Museu e Aplicação Curador do Museu;
- adição das primeiras peças à Base de Acervos.

Para a comunicação da Base de Acervos de Peças 3D com a Aplicação – Visitante do Museu será desenvolvido uma relação cliente-servidor, no qual o cliente (visitante) enviará as requisições das peças 3D a serem expostas, e o servidor (Base de Acervos) enviará as obras requisitadas ao cliente. Através da SAI, tais peças serão carregadas no Museu Virtual 3I em tempo real. A comunicação da Base de Acervos com a Aplicação – Curador do Museu será desenvolvida de

forma análoga: através da rede o Curador poderá adicionar novas obras na Base de Acervos, assim como excluí-las, ou carregá-las para uma possível atualização.

Após a conclusão de todas as implementações e configurações no módulo da Base de Acervos, serão adicionadas as primeiras obras de arte no mesmo, para que o Museu Virtual 3I esteja disponível para as primeiras exposições.

No desenvolvimento do módulo da Aplicação – Curador do Museu foi definida a seguinte etapa:

 desenvolvimento da aplicação e interface gráfica a ser utilizado pelo curador;

A interface gráfica da Aplicação – Curador do Museu será desenvolvida analogamente à interface gráfica do Visitante do Museu, sendo utilizadas as mesmas ferramentas. Nesta aplicação, o curador poderá carregar sua própria obra de arte, visualizandoa no *browser* Xj3D embutido na aplicação. Neste visualizador será carregado o ambiente virtual do Curador do museu, que possuirá uma pilastra e um painel textual. O Curador terá a capacidade de ajustar sua obra de arte sobre a pilastra, escalonando e transladando-a, até que a mesma se adéqüe perfeitamente ao ambiente. Além disto, será possível adicionar um texto descritivo ao painel textual, com uma imagem ilustrativa, para que o visitante possa obter mais informações sobre a peça exposta. Com todos os ajustes efetuados, a peça poderá ser enviada à Base de Acervos, tornado-se disponível à exposição no Museu Virtual 3I.

# **5. Resultados**

Como resultados parciais foram obtidos aproximadamente 70% do Museu Virtual 3I modelado. Para que o visitante sinta-se imerso em um museu, foram utilizados objetos que freqüentemente compõem um museu como: parede de tijolos envelhecidos, piso de taco, escadaria, esculturas de arte, colunas, etc. A Figura 5 exibe a entrada do museu com os itens anteriormente citados. Já a Figura 6, mostra o visitante no primeiro piso, visualizando a parte interna do museu.

Atualmente, a Aplicação – Curador do Museu possui uma única opção implementada: adicionar peça. Nesta opção o Curador poderá carregar o arquivo de seu computador no visualizador acoplado (Xj3D), e ajustar o correspondente modelo tridimensional à pilastra. Para isso, devem-se preencher os campos translação e escala, e clicar no botão "Atualizar Cenário" para verificar a nova posição da peça. Além disto, o Curador poderá adicionar um texto descritivo sobre a obra, e carregar uma imagem ilustrativa da mesma, que serão dispostos no painel textual posicionado ao lado da pilastra. Ao final de todo esse

processo de adequação da peça, envia-se a obra para o acervo clicando no botão "Enviar Peça para o Acervo". A Figura 7 apresenta uma captura de tela da interface gráfica desta aplicação.

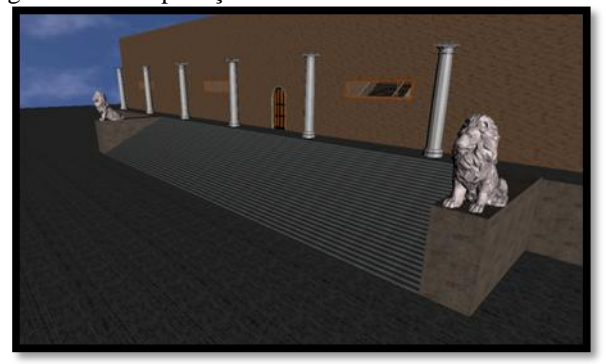

**Figura 5 – Entrada do Museu Virtual 3I.**

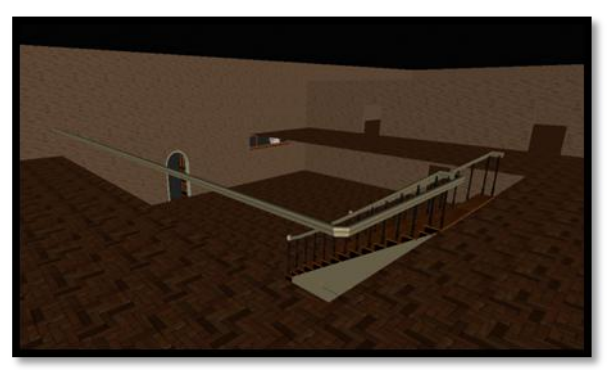

**Figura 6 – Vista interna do Museu Virtual 3I.**

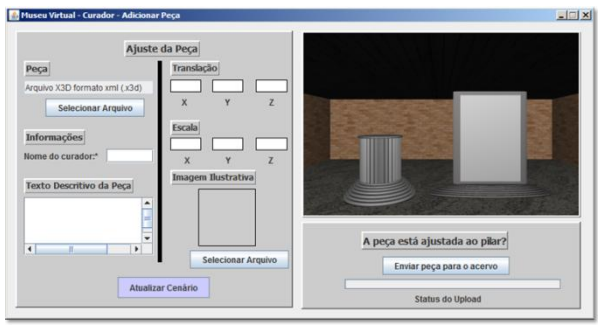

**Figura 7 – Interface gráfica da Aplicação – Curador do Museu.**

# **6. Considerações Finais**

Pode-se observar que o Museu Virtual 3I aproveitou algumas características importantes de outros trabalhos correlatos, como a capacidade de adicionar novas obras no acervo (curador), e capacidade de interação que o visitante terá com a peça tridimensional. Adicionalmente, no Museu 3I o visitante terá a oportunidade de escolher quais peças deseja visualizar na sua exposição, ao mesmo tempo em que navega no museu.

O projeto Museus Virtuais 3I está em desenvolvimento. Como próximas etapas, foram definidas a finalização da comunicação entre os módulos Aplicação - Curador do Museu e Aplicação - Visitante do Museu com a Base de Acervos, modelagem tridimensional do museu, e finalização da implementação da Aplicação – Visitante do Museu. Na Aplicação – Curador do Museu, visa-se implementar mais duas opções: excluir peça, e listar acervo.

Após a conclusão das etapas anteriormente citadas, tem-se como objetivo a disponibilização do Museu Virtual 3I via Internet, mais especificamente através de uma *applet*. Para tal, a Base de Acervos contará inicialmente com duas seções de obras tridimensionais, uma de objetos arqueológicos, e outra contendo estruturas da anatomia facial.

Finalmente, uma avaliação mais precisa do Museu 3I será realizada com o objetivo de verificar a usabilidade e aceitação entre diversos usuários de perfis diferentes.

## **7. Agradecimentos**

Este trabalho insere-se no contexto do sub-projeto Arte Itinerante com Museus Virtuais vinculado ao projeto Virtualidade Imersiva e Interativa baseada em *Cloud Computing* financiado pelo Ministério da Cultura através do edital XPTA.Labs.

### **8. Referências**

[1] Burdea, G. C., Coiffet P. (2003) "Virtual Reality Technology", Wiley-Interscience John Wiley & Sons, p. 1–8, Second Edition.

[2] Falcão, E.L.; Machado, L.S. (2010) Um Laboratório Virtual Tridimensional e Interativo para Suporte ao Ensino de Física. In: Proc. Congresso da Sociedade Brasileira de Computação - Workshop sobre Informática na Escola, p.1285-1293. Belo Horizonte.

[3] L. S. Machado, T. K. L. Costa, R. M. Moraes, "*A 3D Intelligent Campus to Support Distance Learning*", em Proc. of Information Technology based Higher Education and Training (ITHET'2006), Sydney, 2006.

[4] S. Kumar, J. Chhugani, C. Kim, D. Kim, A. Nguyen, P.Dubey, C. Bienia, Y. Kim, "*Second Life and the New Generation of Virtual Worlds*", em IEEE Computer, Volume 41, Number 8. 2008.

[5]G. Burdea, P. Coiffet, "*Virtual Reality Technology*". John Wiley e Sons, Nova Iorque, 1994.

[6] Marques, M.A.; Costa, T.K.L.; Machado, L.S.; Nettos, C.X.A. (2009) Representação do Sítio Arqueológico da Pedra de Ingá com Realidade Virtual. In: Anais do Workshop de Realidade Virtual e Aumentada, Santos, Brazil.

[7] Marçal, E., Santos, R., Vidal, C., Andrade, R., Rios, R. (2005) "museuM: Uma Aplicação de m-Learning com Realidade Virtual", em Seminário Integrado de Software e Hardware (SEMISH).

[8] Seára, E. F. R., Benitti, F. B. V., Raabe, A. (2005) "A Construção de um Museu Virtual 3D para o Ensino Fundamental", em INFOCOMP (*Journal of Computer Science*).

[9] Monnerat, M.C., Romano, P. S. R., Grilo, O. N., Haguenauer, C., Azevedo S. A. K., Cunha, G. G. (2008) "Exposição virtual de vertebrados fósseis do Museu Nacional da UFRJ", em Congresso Brasileiro de Pesquisa e Desenvolvimento em Design.

[10] Brutzman, D., Daly, L., (2007) "X3D: 3D Graphics for Web Authors". Morgan Kaufmann Publishers.

[11] Web3D Consortium, "X3D – FAQ (Frequented Asked Questions)". Online: http://www.lsi.usp.br/~lsoares/x3d/faq.html. Acesso em: agosto/2010.

[12] Web3D, "X3D Public Specifications". Online: www.web3d.org/x3d/specifications. Acesso em agosto/2010.

[13] Web3D Consortium – Public X3D Wiki, "Player support for X3D components – Web3D.org". Online: http://www.web3d.org/x3d/wiki/index.php/Player\_support\_f or\_X3D\_components. Acesso em julho/2010..

[14] Web3D, "Extensible 3D (X3D). Part 2: Scene access interface (SAI). ISO/IEC 197752.2: 2009". Online: http://www.web3d.org/x3d/specifications/ISOIECFDIS1977 52.2X3DSceneAccessInterface/index.html. Acesso em agosto/2010.

[15] Eco, Umberto. "Travels in Hyper-Reality", Trans. W. Weave, London: Picador, 1986.

[16] Costa, T. K. L., Machado, L. S., (2008) "Uma Estrutura para a Representação de Ambientes Reais Através de Ambientes Virtuais Dispostos na Internet". Em Proc. X Symposium on Virtual and Augmented Reality (SVR). João Pessoa, Brazil.

[17] Meiguins, B. S., Sousa, M. P. A., Guedes, L. A., Garcia, M. B., Meiguins, B. S. (2002) "Ambientes Virtuais Tridimensionais para Simulação de Experiências da Física Fundamental", em XIII Simpósio Brasileiro de Informática na Educação, SBC.